## Set the Current Lineweight

2487 GstarCAD MY /KW November 9, 2021 Workflow 0 875

The current <u>LWEIGHT</u> is the lineweight used for newly drawing object. You can make another lineweight current according to your requirement.

The current lineweight you are using to draw objects is displayed in the Lineweight control on the Properties toolbar. You can use the lineweight control to modify the current lineweight.

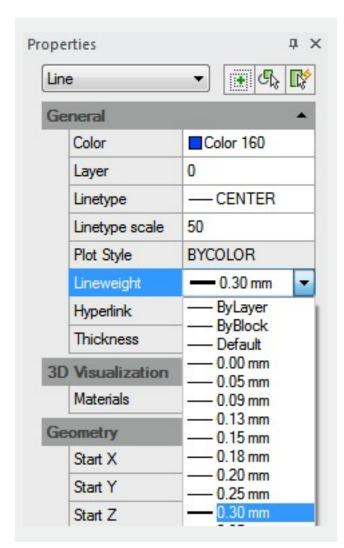

Usually the objects are created with the lineweight assigned to the current layer. If the current lineweight is set to BYBLOCK, objects are created with the default lineweight setting until the objects are grouped into a block. If you do not want to use the lineweight currently assigned to the layer, you can select any other lineweight for object.

Online URL: https://kb.gstarcad.com.my/article/set-the-current-lineweight-2487.html